# *Bedienungsanleitung*

# **Ferrofish A32**

Professioneller 32 x 32-Kanal AD/DA Wandler

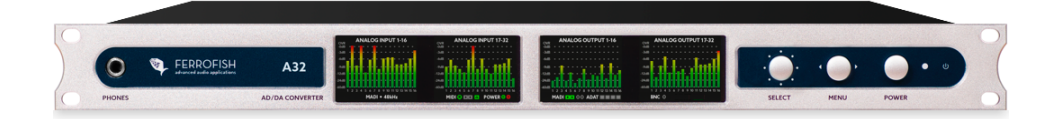

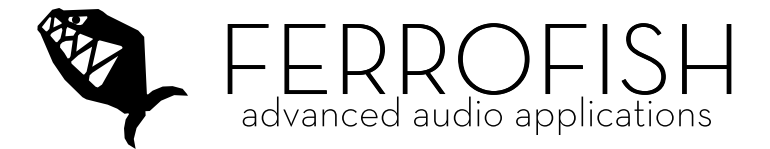

Ferrofish – Brüderstrasse 10, 53545 Linz am Rhein www.ferrofish.com

Version 1.3i

#### SICHERHEITSHINWEISE

- o Lesen und befolgen Sie diese Anweisungen.
- o Beachten Sie alle Warn- und Sicherheitshinweise.
- o **Bewahren** Sie diese Bedienungsanleitung auf.
- o Befolgen Sie alle Anweisungen.

# **ACHTUNG!**

Dieses Gerät kann zusammen mit einem Kopfhörer oder Verstärker und/oder Boxen Lautstärken produzieren, welche über längere Zeit das Gehör schädigen können. Vermeiden Sie gleichsam unangenehme wie auch hohe Lautstärken über längere Zeiträume hinweg. Sollten Sie Anzeichen von Gehörschäden feststellen, kontaktieren Sie bitte einen Hals-Nasen-Ohrenarzt.

# **WARNUNGI**

Um die Gefahr eines Stromschlages auszuschließen, vermeiden Sie es das Gerät, das Netzteil sowie das Stromkabel Regen oder Feuchtigkeit auszusetzen. Verwenden Sie das Netzteil nur an Netzsteckdosen mit Schutzleiteranschluss (PE). Umgehen oder beseitigen Sie niemals Sicherheitseinrichtungen wie z.B. den Schutzleiter am Netzteil oder Gerät.

- Betreiben Sie das Gerät sowie das Netzteil nicht in der Nähe von Wasser oder in Umgebungen mit kondensierender Luftfeuchtigkeit. Stellen Sie keine Behälter mit Flüssigkeit auf das Gerät.
- Vermeiden Sie den direkten Kontakt mit Flüssigkeiten. Vermeiden Sie ein Besprühen oder Bespritzen des Gerätes und des Netzteiles mit Flüssigkeiten jeglicher Art. Dies kann das Gerät beschädigen.
- Verwenden Sie nur ein trockenes Tuch zur Reinigung. Das Gerät ist wartungsfrei.
- Verdecken oder blockieren Sie niemals Entlüftungsöffnungen des Gerätes. Dies könnte zur Überhitzung des Gerätes führen.
- Trennen Sie das Gerät vom Netz, wenn es länger nicht benutzt wird sowie bei Gewitter.
- Setzen Sie das Gerät nur in seinem bestimmungsmäßigen Spannungsbereich ein. Diesen finden Sie auf dem Netzteil. Sollten Sie nicht sicher sein, welche Netzspannung in Ihrem Anwendungsgebiet vorherrscht, kontaktieren Sie das örtliche Energieversorgungsunternehmen.
- Sollte der Stecker des Netzteiles nicht in die Netzsteckdose passen, kontaktieren Sie einen Elektriker.
- Verwenden Sie nur von Ferrofish zugelassene Netzteile, Ersatzteile sowie weiteres Zubehör. Andere Netzteile können zur Fehlfunktion oder zum Defekt des Gerätes führen.
- Beachten Sie die maximale elektrische Belastbarkeit ihrer Einsatzumgebung. Übertreten Sie diese Belastungsgrenze nicht, Überbelastungen können zu Bränden führen.
- Nehmen Sie keine elektrischen oder sonstigen Modifikationen im Gerät oder am Netzteil vor, da das Gerät sonst seine CE Zulassung verliert.
- Stecken Sie keine Gegenstände oder Fremdkörper durch die Entlüftungsöffnungen des Gerätes. Dies könnte zu einem Kurzschluss im Geräteinneren und einem Defekt führen.
- Betreiben Sie das Gerät nur in sicheren Positionen. Verhindern Sie den Fall des Gerätes, welcher zu Verletzungen an Personen oder zu Schäden am Gerät führen kann. Verwenden Sie bei einer Montage im Rack alle vier Montagelöcher, um einen festen Sitz zu garantieren.
- Alle Service-Arbeiten und Reparaturen sind nur von einem durch den Hersteller autorisierten Kundendienst auszuführen. Service-Arbeiten sind notwendig, sobald das Gerät oder sein Netzteil auf irgendeine Weise beschädigt wurde, wie z.B. Beschädigung des Netzteils oder Netzkabels, Flüssigkeiten/Gegenstand in das Gerät eingedrungen ist, das Gerät Regen oder Feuchtigkeit ausgesetzt wurde oder wenn es nicht normal arbeitet oder fallengelassen wurde. Kontaktieren Sie dann Ihren Händler und/oder den Hersteller für eine Reparatur.

### **Einleitung**

Vielen Dank, dass Sie sich für die A32 entschieden haben!

Mit der A32 können Sie gleichzeitig 32 Audio-Kanäle von digital nach analog und 32 Audio-Kanäle von analog nach digital wandeln. Dazu stehen Ihnen als Digitalschnittstellen sowohl MADI als auch ADAT zur Verfügung. Auch das gleichzeitige Routen der Signale zwischen diesen Schnittstellen sowie ein Abhören und Mischen über eine Matrix ist möglich.

Die vier integrierten TFT Bildschirme zeigen dabei die Pegel aller analogen Eingänge und Ausgänge an und stellen jederzeit übersichtlich die Einstellungen des jeweiligen Menüpunktes dar.

Die intuitive Ein-Knopf-Bedienung zur Navigation der vielfältigen Einstellmöglichkeiten der A32, sowie das integrierte Hilfesystem macht die Bedienung zum Vergnügen.

#### **Das Gerät erzeugt Abwärme während des Betriebs. Stellen Sie daher eine ausreichende Belüftung von mindestens 1HE ober- und unterhalb des Gerätes jederzeit sicher!**

Symbolerläuterung:

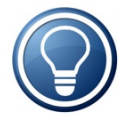

Erweiterte Erklärungen zu bestimmten Themen sind mit dem Symbol der Glühlampe gekennzeichnet.

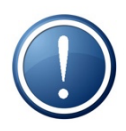

Hinweise mit diesem Symbol erfordern Ihre besondere Aufmerksamkeit.

#### **Software und Updates**

Für weitere Informationen und aktuelle Treiber besuchen Sie bitte auch unsere Website: www.ferrofish.com

### **Bedienung**

Die A32 wird am Gerät über das SELECT Encoder sowie die MENU Taste bedient. Die POWER Taste dient neben dem Ein- und Ausschalten des Gerätes auch als Home-Button, um jederzeit ins

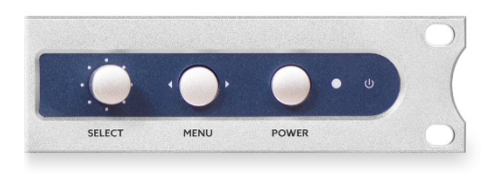

Hauptmenü zurück-kehren zu können. Alternativ kann die A32 auch komplett über USB, MIDI, oder MIDI-over-MADI ferngesteuert werden. Der Haupt-bildschirm stellt neben

den Pegeln aller 32 analogen Ein- und Ausgänge auch wichtige Statusinformationen dar, so dass Sie immer den Überblick behalten. Sie kommen jederzeit zu diesem Bildschirm zurück, indem Sie kurz die Power Taste drücken.

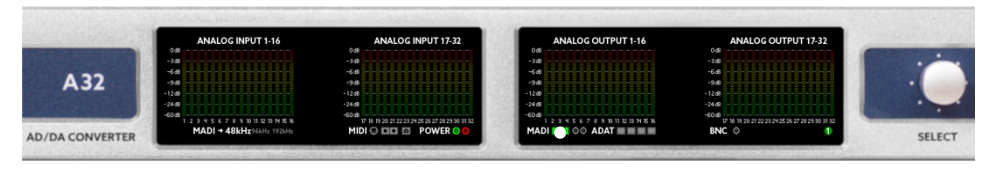

Die Statuszeile im unteren Bereich stellt, von links beginnend, folgendes dar:

- Synchronisationsquelle und Sample-Frequenz
- MIDI Empfang auf den MIDI-Buchsen, MIDI-over-MADI und USB
- Stromversorgung angeschlossen an Eingang A und B
- Daten werden auf MADI optisch, MADI coax, ADAT 1-4 empfangen (gelb), bzw. sind auf der Samplefrequenz synchronisiert (grün)
- Aktivität BNC Wordclock Eingang
- Aktuelle Preset Nummer (wenn geladen)

Eine Synchronisation auf eine externe Wordclock (MADI, ADAT oder BNC) wird durch einen blinkenden Punkt dargestellt.

### **Kopfhörer**

Durch Drehen am SELECT Knopf im Hauptbildschirm gelangen Sie zum Kopfhörer (*HEADPHONES),* und können dort unter anderem die Kopfhörerlautstärke einstellen:

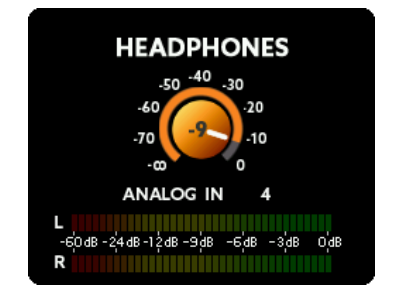

Durch Drücken der MENU Taste können weitere Einstellungen vorgenommen werden:

- **Quelle:** Sie können zwischen ANALOG IN / OUT, MADI IN / OUT, ADAT IN / OUT sowie MIX 1-7 wählen
- **Kanal:** Nun kann ein beliebiger Kanal der Quelle ausgewählt werden. Ein einzelner Kanal wird mono wiedergegeben, ein Kanalpaar entspricht Stereo.

Möchten Sie anstelle eines mono oder stereo Kanals einen kompletten Mix auf den Kopfhörer ausgeben, können Sie auch einen von sieben MIX Presets abrufen.

Weitere Informationen zur Mixerfunktion entnehmen Sie bitte dem Abschnitt *Hauptmenü-MIX.* 

### **Hauptmenü**

Mit der Menü Taste gelangen Sie ins Hauptmenü (MAIN MENU). Hier wird durch Drehen des SELECT Knopfs der gewählte Menüpunkt ausgewählt, und durch Drücken von MENU ausgeführt.

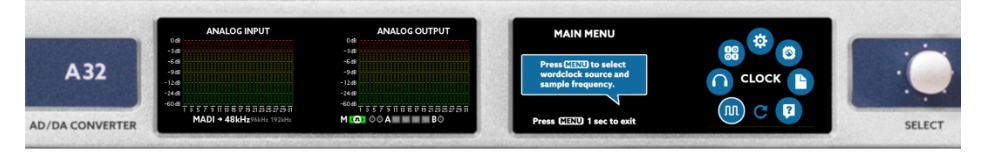

Im Hauptmenü sehen Sie die folgenden Punkte:

#### **CLOCK**

Hier stellen Sie ein, ob die A32 den Takt selbst erzeugen (Master) oder sich auf einen externen Takt aus einer wählbaren Quelle synchronisieren soll (Slave), sowie die Sample Frequenz im Master Modus.

#### **MIX**

Hier können Sie eines von sieben Mixer Presets aufrufen und editieren. Diese Mixe können Sie für den Kopfhörer Ausgang abrufen.

#### **DIGITAL**

Zeigt neben den analogen Ein- und Ausgängen auch alle digitalen Einund Ausgänge als Punktanzeige an.

#### **SETUP**

Im Setup Menü können Sie diverse Einstellungen vornehmen, zum Beispiel Pegeleinstellung der Ein- und Ausgänge, sowie das Routing.

#### **DSP**

Im DSP Menü können Sie optionale DSP Plugins laden und editieren.

#### **PRESET**

Diverse Einstellungen der A32 (Levels, Gains usw.) können als eines von insgesamt sechs Presets gespeichert und geladen werden.

#### **HELP**

Hier können Sie Hilfe zum Aufbau der A32 erhalten, sowie Spracheinstellungen vornehmen, und die Firmware Version abrufen.

Im CLOCK SOURCE Bildschirm können Sie die Taktquelle und die Samplefrequenz der A32 bestimmen:

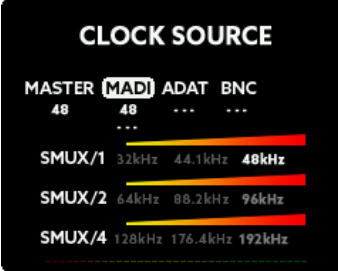

In den Feldern unterhalb der Quelle (außer bei Master) ist die gemessene anliegende Samplefrequenz zu sehen. Im Feld "Master" wird die aktuelle Frequenz des internen Wordclock-Generators der A32 angezeigt. Liegt keine lesbare Frequenz an, erscheint "---" unterhalb des Feldes.

#### **MASTER**

Stellen Sie die *Clock Source* auf MASTER, dann wird der interne Clock-Generator der A32 benutzt.

#### **MADI, ADAT**

Bei MADI oder ADAT wird die Wordclock aus dem jeweiligen Datenstrom extrahiert, und mit Hilfe der digitalen PLL aufbereitet. Der MADI und ADAT Datenstrom arbeitet bei höheren Frequenzen mit SMUX, so dass gegebenenfalls auf eine der anderen SMUX Frequenzen umgeschaltet werden muss (siehe SMUX Betrieb). Die obere MADI Samplerateanzeige gilt für den optischen, die untere für den koaxialen MADI Port.

#### **BNC**

An den BNC-IN Wordclock Eingang kann eine externe Wordclock direkt an das Gerät angeschlossen werden. Diese wird vor der Verwendung ebenfalls aufbereitet.

### **Hauptmenü – CLOCK - SMUX Betrieb**

Die A32 arbeitet immer mit allen 32 analogen Kanälen, jedoch ist die Zahl der digitalen MADI und ADAT Kanäle abhängig vom verwendeten SMUX Modus.

#### **SMUX/1**

Das SMUX/1 Feld bietet Frequenzen von 32kHz bis 48kHz.

### **SMUX/2**

In höheren Samplefrequenzen SMUX/2 (64kHz bis 96kHz) werden die digitalen Kanäle bei der Übertragung über MADI und ADAT auf Kanalpaare aufgeteilt (Signal Multiplexing). Daher halbiert sich die Anzahl der verfügbaren Kanäle.

Sowohl SMUX/1 als auch SMUX/2 bieten redundantes MADI. Das bedeutet, dass bei Signalausfall zwischen optischem und coax MADI automatisch umgeschaltet wird.

### **SMUX/4**

Im SMUX/4 Betrieb (128kHz-192kHz) muss die Information eines Kanals auf vier Kanäle verteilt werden. Hierdurch sinkt die Kanalzahl auf ein Viertel des Wertes vom SMUX/1 Betrieb. ADAT ist bei dieser Geschwindigkeit nicht spezifiziert, und deshalb abgeschaltet. MADI bietet bei SMUX/4 nur noch 16 Kanäle. Um trotzdem noch alle 32 analogen Kanäle digital übertragen zu können, wird ein spezieller SMUX/4 Modus aktiviert. Dabei werden beide MADI Schnittstellen gleichzeitig genutzt:

- optisches MADI: Sendet und empfängt analoge Kanäle 1-16
- coaxiales MADI: Sendet und empfängt analoge Kanäle 17-32

# **Hauptmenü – MIX**

Im MIX Menüpunkt können Sie eins von sieben Mix-Presets auswählen und ändern. Die A32 erlaubt einen Downmix von allen analogen sowie digitalen Ein- und Ausgänge auf den Kopfhörer Ausgang der A32.

Diese MIX Presets können Sie im Kopfhörer Menü anwählen, indem Sie als Quelle (*source*) MIX 1-7 wählen.

Nach Drücken von MENU können Sie das gewählte Mix-Preset editieren:

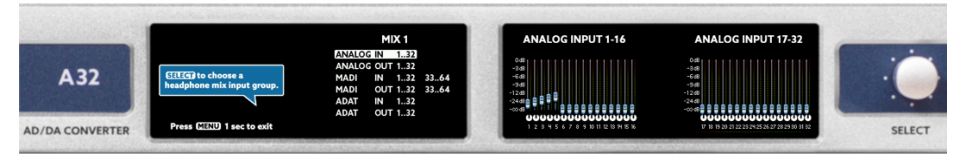

Zuerst wählen Sie eine der acht Gruppen aus. Die aktuellen Einstellungen in der Gruppe sehen Sie auf dem rechten Bildschirm, hier beispielsweise die analogen Eingänge. Nachdem Sie die Menü Taste gedrückt haben, können Sie den Mix in der Gruppe nun ändern.

Dazu gehen Sie in drei Schritten vor:

- 1. Wählen des Kanals: Hier können Sie einen einzelnen Kanal, oder auch eine Gruppe von 2, 4, oder 8 Kanälen wählen. Weiter mit Drücken auf MENU.
- 2. Nun können Sie den Pegel einstellen. Dann weiter mit MENU.
- 3. Schließlich stellen die den Pan ein. Wenn Sie 2 oder mehrere Kanäle gewählt haben, bewegen sich die Pan Knöpfe gegenläufig.

Diese Schritte können Sie beliebig wiederholen. Drücken Sie die MENU Taste lang, um das Editieren zu verlassen. Alle Einstellungen werden sofort gespeichert, und sind auch nach Aus-/Einschalten noch vorhanden.

# **Hauptmenü – DIGITAL**

Im DIGITAL Menüpunkt werden neben den analogen Ein- und Ausgängen auch die Pegel aller digitalen Ein- und Ausgänge als Punktanzeigen in dargestellt.

Auf diese Weise haben Sie einen guten Überblick auf den Signalfluss zwischen den Schnittstellen.

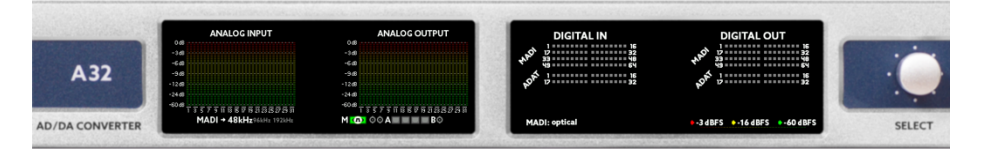

Die Ampelanzeige ist wie folgt aufgeteilt:

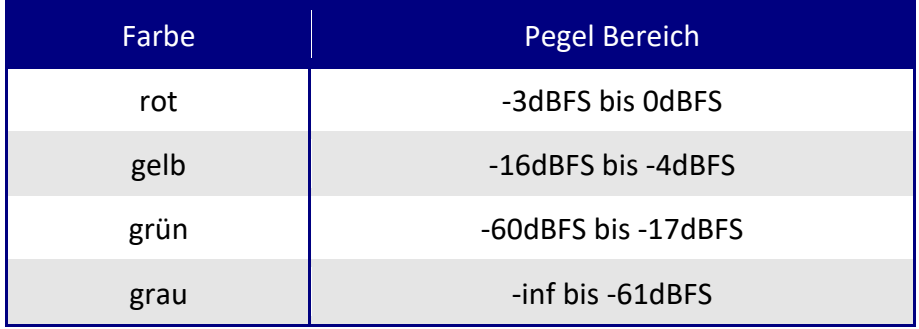

Mit langem Druck auf MENU gelangt man wieder eine Menü-Ebene zurück.

# **Hauptmenü – SETUP -> GAINS**

Der GAINS Bildschirm dient zur Einstellung der Empfindlichkeit der analogen Eingänge. Diese sind einzeln in 1dB Schritten von -8dBu bis +20dBu einstellbar.

Die A32 kann die Eingangsempfindlichkeiten von max. +4dBu, +13dBu und +20dBu analog erzeugen. Mithilfe des eingebauten DSP Prozessors können darüber hinaus alle Pegel von -8dBu bis +20dBu in 1dB Schritten eingestellt werden. Der DSP berechnet dabei immer die optimale Konfiguration. Wenn Sie beispielsweise +12dBu einstellen, so wird der analoge Pegel auf +13dBu eingestellt, und das Signal digital um 1dB abgesenkt, um die +12dBu zu erreichen.

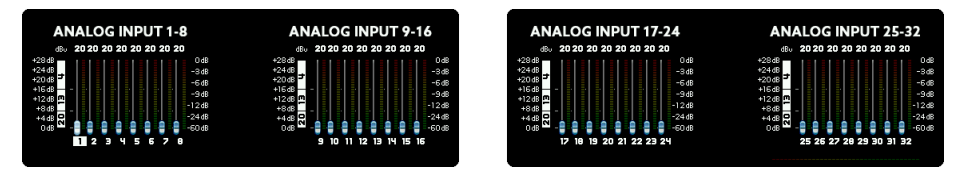

Die über dem Fader angegebene Zahl gibt den Pegel an, welchen der Wandler maximal verarbeiten kann. Ist der Fader wie im Bild oben auf einen Wert bei Kanal 1 auf einen Wert von 20 eingestellt, kann der Eingang einen Pegel von maximal +20dBu verarbeiten und würde in diesem Fall 0dBFS auf der digitalen Seite ausgeben. Höhere Werte würden zu digitalem Clipping führen, was Sie vermeiden sollten.

Zusätzlich sehen Sie die Pegelanzeigen der analogen Eingänge, so dass Sie bequem den Pegel korrekt einstellen können. Die dB-Skalierung der Anzeige finden Sie auf der rechten Seite der Bildschirme.

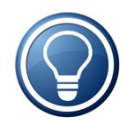

Der Wert von -8dBu entspricht (nahezu) dem Referenzpegel von -10dBV für Consumer-Geräte wie beispielsweise einem CD Player.

# **Hauptmenü – SETUP -> LEVELS**

Der LEVELS Bildschirm ist ähnlich zum GAINS Bildschirm aufgebaut, und kümmert sich um die Pegel der analogen Ausgänge. Genau wie bei den Eingängen sind auch die Ausgänge in 1dB Schritten von -8dBu bis +20dBu einzeln einstellbar. Wiederum bietet die A32 eine individuelle analoge Umschaltung der Pegel zwischen +4dBu, +13dBu und +20dBu. Dies bedeutet, dass bei Erreichen von 0dBFS auf der digitalen Seite der eingestellte Pegel am Ausgang der A32 anliegt.

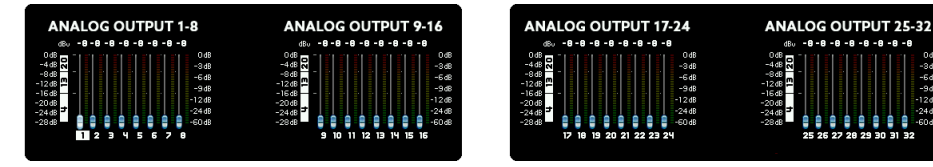

Wenn Sie die oben genannten drei Referenzpegel exakt auswählen, wird die Verstärkung des Operationsverstärkers des Kanals analog geschaltet, und das digitale Signal 1:1 analog gewandelt. Wenn Sie einen Zwischenwert wählen, wird dieser durch eine zusätzliche Berechnung im DSP erreicht. Wählen Sie beispielsweise +12dBu aus, so schaltet der DSP den analogen Ausgang auf +13dBu, und senkt das Signal digital um 1dB ab, um +12dBu Ausgangslautstärke zu erreichen.

Wie auch bei den Eingängen, gibt es auch hier die Pegelanzeige der Ausgänge. Bitte beachten Sie, dass sich hier die Stärke des Pegels **nicht** ändert, wenn Sie die Verstärkung einstellen, denn Sie sehen den Pegel **vor** der digitalen und analogen Verstärkung.

# **Hauptmenü – SETUP -> ROUTING**

Die A32 verfügt über eine umfangreiche Routing Matrix. In den Routing Bildschirmen finden Sie links die Routing Matrix selbst, und auf der rechten Seite die in der Matrix verbundenen INPUTS und OUTPUTS. Sie sehen also links die grafische, und rechts die textuelle Darstellung des Routings. Das Routing geschieht in 8er Kanalblöcken.

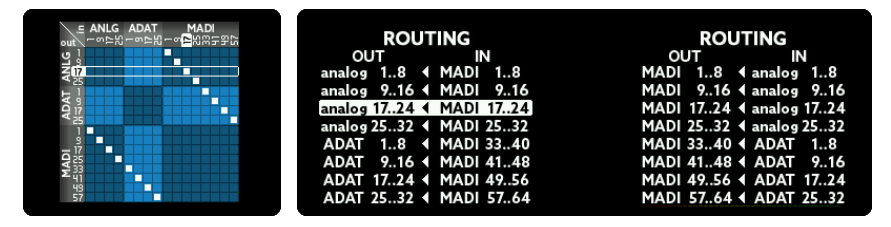

Zum Ändern des Routings gehen Sie wie folgt vor:

- Wählen des Ausgangs: Drehen Sie SELECT, um eine der 8er Blöcke auszuwählen. Dieser entspricht einer Zeile in der grafischen, und der Spalte OUT in der textuellen Ansicht.
- Wählen des Eingangs: Drücken Sie nun MENU, um einen Eingang zum selektierten Ausgang zu verknüpfen. Drehen Sie dazu an SELECT, um grafisch eine Spalte zu wählen, bzw. eine Quelle unter IN zu wählen.

Durch längeres Drücken der MENU Taste verlassen Sie das Routing.

# **Hauptmenü – SETUP -> MADI**

Die A32 verfügt über zwei flexibel verwendbare MADI Schnittstellen: Eine optische, und eine coax Schnittstelle:

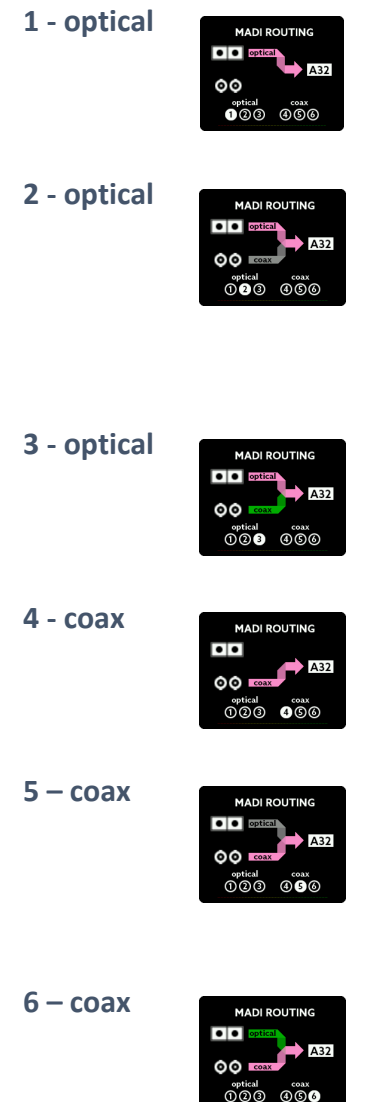

**1 - optical** Die A32 benutzt den optischen MADI Eingang. Eine automatische Umschaltung im Falle des Verlustes des MADI Signals findet **nicht** statt.

**2 - optical** Die A32 benutzt den optischen MADI Eingang. Fällt das optische MADI Signal aus, wird auf das coax MADI Signal umgeschaltet. Erst bei Verlust des coax Signals schaltet die A32 zurück auf optisch.

**3 - optical** Funktionsweise wie in 2. Zusätzlich werden beide Eingänge überwacht. Fällt ein Eingang aus, wird eine Warnmeldung auf den Hauptschirm ausgegeben.

**4 - coax** Die A32 benutzt den coax MADI Eingang. Eine automatische Umschaltung im Falle des Verlustes des MADI Signals findet NICHT statt.

**5** – **coax Example 19** Die A32 benutzt den coax MADI Eingang. Fällt das coax MADI Signal aus, wird auf das optische MADI Signal umgeschaltet. Erst bei Verlust des optischen Signals schaltet die A32 zurück auf coax.

**6** – **coax Funktionsweise wie in 5. Zusätzlich** werden beide Eingänge überwacht. Fällt ein Eingang aus, wird eine Warnmeldung auf den Hauptschirm ausgegeben.

# **Hauptmenü – SETUP -> MIDI**

Im MIDI Routing Bildschirm können Sie bestimmen, wie die A32 mit ein- und ausgehenden MIDI Daten umgehen soll.

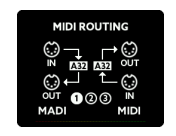

**2 – MADI Priorität**

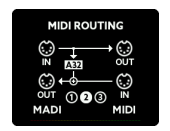

**1 - separate** MIDI-over-MADI und MIDI sind getrennt. Steuerungsbefehle für die A32 werden von den Eingängen beider Ports gelesen und ebenfalls wieder an den jeweiligen Ausgang 1:1 durchgeleitet.

> Die A32 empfängt Steuerbefehle vom Eingang des MIDI-over-MADI-Ports und leitet diese neben dem Ausgang des MIDI-over-MADI Ports auch an den MIDI Port der A32 weiter. Somit können MIDI Kommandos aus dem MIDI-over-MADI Datenstrom extrahiert (de-embedded) und an den MIDI Ausgang der A32 zur Steuerung beliebiger MIDI Geräte gesendet werden. Daten vom MIDI Eingang der A32 werden an den MIDIover-MADI Eingang der A32 gesendet und dort eingebettet.

**3 – MIDI Priorität**

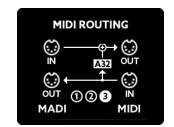

Die A32 empfängt Steuerbefehle vom MIDI Eingang der A32 und leitet diese neben dem Ausgang des MIDI-over-MADI Ports auch an den MIDI Ausgang der A32 weiter. Somit können MIDI Kommandos, die über den MIDI Eingang empfangen werden, in den MIDI-over-MADI Datenstrom eingebettet und an das Gegengerät, beispielsweise ein PC, gesendet werden.

Im SETTINGS Menüpunkt können Sie folgende Einstellungen vornehmen:

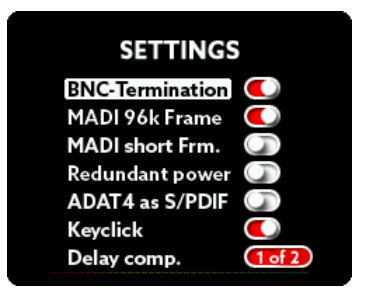

#### **BNC Termination**

Der BNC-Wordclock Eingang ist hardwareseitig intern mit einem 75 Ohm Widerstand terminiert. In normaler daisy-chain Verkabelung sollten Sie diese Terminierung immer eingeschaltet lassen (Schaltfläche auf rot), wenn es das letzte Gerät in der Kette ist. Nur im Falle einer Verkabelung mit BNC T-Verbindern sollte die Terminierung abgeschaltet werden, wenn die den Verbinder am Ende mit einem Abschlussstück terminieren.

#### **MADI 96k Frame**

Im SMUX/2 Modus (64kHz – 96kHz) existieren zwei MADI Übertragungsstandards:

- 48k Frame: Identisch zum SMUX/1 Betrieb, nur das jeweils 2 Kanäle zusammengefasst werden. Bei 64 MADI Kanälen wird also paarweise zu 32 Kanälen zusammengefasst.
- 96k Frame: Es werden nur kürzere Frames zu je 32 Kanälen direkt gesendet.

Beide Formate übertragen dieselbe Zahl von Kanälen (32), jedoch kann der Empfänger im 96k Frame Modus den SMUX/1 vom SMUX/2 Betrieb unterscheiden und automatisch umschalten. Auf jeden Fall sollten beide Geräte identisch eingestellt sein.

#### **MADI short frame**

Bei voller Nutzung der MADI Übertragungskapazität können 64 (SMUX/2: 32, SMUX/4: 16) Kanäle übertragen werden. Wird diese Option eingeschaltet, so sendet die A32 nur 56 (SMUX/2: 28, SMUX/4: 14) Kanäle. Diese Einstellung entspricht einer frühen Spezifikation der MADI Übertragung, bei der man die freibleibende Bandbreite für Varispeed nutzte. Heutzutage sollte man zugunsten höherer Kanalzahl und exakter Samplefrequenz auf Varispeed verzichten.

#### **Redundant Power**

Bei Verwendung von zwei Netzteilen zu Redundanzzwecken sollte diese Option eingeschaltet werden. Dann überwacht die A32 den zweiten Netzteil Eingang und gibt im Falle eines Ausfalls bei einem Eingang eine Warnmeldung auf den Bildschirm aus.

#### **ADAT 4 as S/PDIF**

Der vierte ADAT I/O Port lässt sich hier als Stereo S/PDIF konfigurieren, um S/PDIF Signale über den optischen TOSLINK Anschluss ein- und ausgeben zu können. Sollte die Sample Frequenz des angeschlossenen S/PDIF Gerätes eine andere Samplefrequenz als die A32 aufweisen, wird diese über einen integrierten SRC (Sample Rate Converter) auf die Sample Frequenz der A32 angepasst.

Das S/PDIF Stereo Eingangssignal wird auf alle ADAT 4 Kanäle verteilt, der Stereo Ausgang wird von den ersten beiden Kanälen der ADAT 4 Schnittstelle entnommen.

#### **Keyclick**

Hier kann der akustische Klick, welcher bei der Betätigung des SELECT Drehgeber ausgeben wird, ein- oder ausgeschaltet werden.

#### **Delay compensation**

Falls Sie über MADI zwei A32 hintereinanderschalten, werden die MADI Daten der ersten A32 zur zweiten A32 durchgeleitet. Dadurch kommen die Daten systembedingt bei der zweiten A32 verzögert an.

Um diese minimale Verzögerung auszugleichen, sollte die Position der A32 in der MADI Kette unter diesem Punkt angegeben werden:

- Single: nur 1 Gerät an MADI angeschlossen
- 1 of 2: erstes Gerät in der MADI Kette
- 2 of 2: zweites Gerät in der MADI Kette

Bitte beachten Sie, dass bei einer Reihenschaltung von zwei A32 Geräten die jeweiligen Kanäle (MADI IN 17-32) am ersten Gerät der Kette auf MADI OUT 17-32 in der Routing Matrix einstellen, damit die Kanäle 17-32 auch am zweiten Gerät in der Kette ankommen.

# **Hauptmenü – SETUP -> LOCK**

Um die A32 vor unbefugter oder unbeabsichtigter Bedienung zu schützen, kann das Panel gesperrt werden. Die Kopfhörerfunktion bleibt davon unberührt, alle andere Funktionen sind gesperrt.

Geben Sie zum Sperren der A32 den auf der Unterseite des Gerätes angebrachten PIN ein:

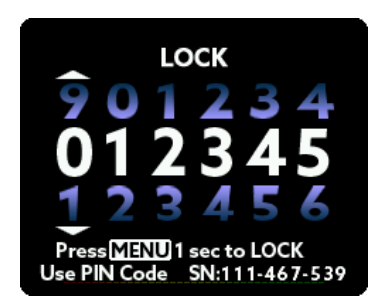

Nach Eingabe der korrekten PIN halten Sie die MENU Taste bitte eine Sekunde lang gedrückt. Das Gerät ist danach gesperrt.

Um die A32 wieder freizugeben, geben Sie bitte denselben Code nochmals ein. Die PIN einer jeden A32 ist fest vorgegeben und nicht änderbar. Ebenso ist der PIN-Code sowie die Verriegelung nicht durch eine Tastenkombination oder ein Firmware Update aufhebbar. Dies ist beabsichtigt, um Manipulationen in sensitiven Umgebungen zu vermeiden.

#### **WICHTIG: Verwahren Sie Ihren PIN-Code**

**unbedingt an einem sicheren Ort auf!**

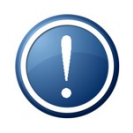

Ein verlorener oder vergessener PIN Code kann nur vom Hersteller regeneriert werden.

Dieser Service ist kostenpflichtig.

# **Hauptmenü – DSP**

Der in der A32 eingebaute SHARC DSP ist für das Routing, Mixing und die Gain/Levels-Einstellungen zuständig. Doch der DSP kann noch wesentlich mehr Audio-Processing leisten. Derzeit sind folgende DSP Plugins optional in unserem Webshop verfügbar:

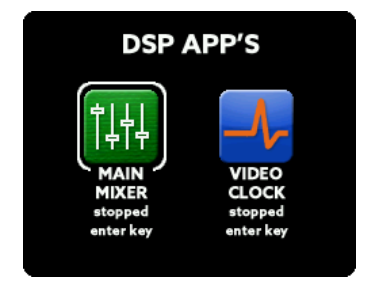

#### **Video Clock Plugin**

Gibt ein Videoclock Signal am BNC Wordclock aus. Die möglichen Frequenzen sind: 24Hz, 25Hz, 30Hz, 48Hz, 50Hz, 60Hz, 72Hz, 75Hz, 90Hz, 96Hz, 100Hz und 120Hz.

#### **Main Mixer DSP Plugin**

Das Main Mixer DSP Plugin ermöglicht das Routen der Summe eines der sechs Mixer Presets zu einem analogen Stereo Ausgang der A32. Der analoge Ausgang wird im *Headphones* Menu eingestellt.

Weitere Informationen über verfügbare Plugins und vorherige Demoversionen entnehmen Sie bitte unserer Website: https://www.ferrofish.com/product-category/dsp-plugins-a32/

*Anmerkung: Plug-Ins von Dritthersteller DSP Karten, VST® und Scope Plug-Ins können nicht geladen werden.* 

# **Hauptmenü – PRESET**

Die A32 kann die Einstellungen der GAINS, LEVELS sowie das Routing in insgesamt sechs Preset-Slots speichern. Somit kann die A32 in vielen Situationen bereits voreingestellt werden und ist am Einsatzort durch Abruf des entsprechenden Presets direkt betriebsbereit.

Im PRESET Menü wählen Sie, welches A32 Preset Sie *laden* wollen:

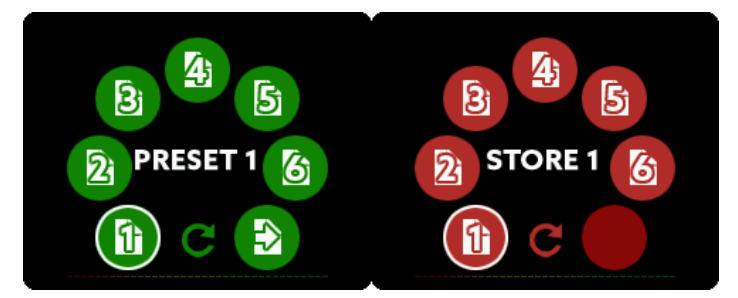

Nach der Auswahl der Nummer des zu ladenden Presets lassen sich im nächsten Bildschirm festlegen, welche Einstellungen geladen werden sollen: GAINS der analogen Eingänge, LEVELS der analogen Ausgänge sowie das ROUTING. Alle drei Punkte können individuell an- oder abgewählt werden.

Zum Speichern eines Presets wählen Sie das STORE Menü In diesem Menü können Sie nun die aktuellen Einstellungen unter einem von sechs Speicherplätzen permanent ablegen.

# **Hauptmenü - HELP**

Im Hilfe-Menü können Sie eine schematische Ansicht des Aufbaus der A32 abrufen, sowie die Sprache des Hilfesystems der A32 einstellen.

Die A32 bietet ein Hilfesystem, welches Hilfestellung zu jedem Menüpunkt und Bildschirm gibt, um Ihnen die Bedienung auch ohne Handbuch zu erleichtern.

### **A32 Schnittstellen – analoge Ein- und Ausgänge: D-Sub25**

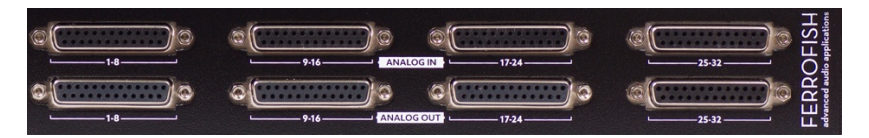

Alle analogen Ein- und Ausgänge sind symmetrisch ausgeführt, und können auf Pegel bzw. Empfindlichkeiten von +4dBu, +13dBu und +20dBu eingestellt werden. Jeder Kanal kann dabei einzeln eingestellt werden, Zwischenwerte werden digital über einen DSP (Digitaler Signal Prozessor) berechnet. Stellt man die oben genannten Referenzpegel exakt ein, findet keine DSP Berechnung statt.

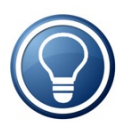

Die in der Tabelle angegebenen Referenzpegel geben maximale Spannung an den A/D-Wandlern für 0dBFS an. Es existiert kein Headroom wie bei analogen Systemen. Übertreten Sie diese Schwelle nie und planen eine ausreichende Aussteuerungsreserve ein.

Die analogen Ein- und Ausgänge sind auf platzoptimierten D-Sub25 Buchsen ausgeführt. Die Pinbelegung folgt dem TASCAM® Standard.

Bei einer Verbindung des symmetrischen Eingangs der A32 mit einem unsymmetrischen Gerät verbinden Sie bitte den invertierenden Kanal mit Masse. Bei Verbindung des A32 Ausganges mit einem unsymmetrischen Eingang lassen Sie den invertierenden Ausgang einfach unbeschaltet. Die Pinbelegung sieht wie folgt aus:

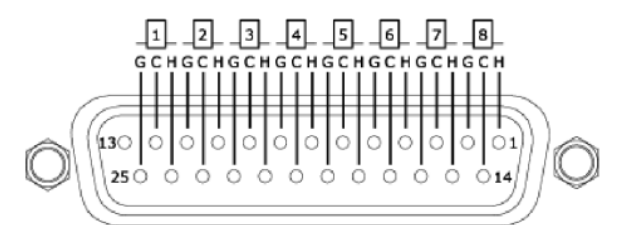

G=Ground (Masse), C = Cold (Minus), H = Hot (Plus)

### **A32 Schnittstellen – MADI**

MADI ist eine beliebte professionelle Audio Schnittstelle, da sie 64 Kanäle bei einer maximalen Kabellänge von 2 Kilometern überträgt.

Darüber hinaus kann das MADI Kabel auch in einer *daisy chain* verlegt werden. Dabei wird der Ausgang des Gerätes an den Eingang des nächsten Geräts weitergegeben. So können beispielsweise zwei A32 hintereinandergeschaltet werden, um alle 64 MADI Kanäle zu wandeln.

Die A32 verfügt über einen optischen und einen koaxialen MADI Anschluss. Beide Anschlüsse können für Sicherheitszwecke parallel betrieben werden, im SMUX/4 Modus sind sogar beide Kanäle für 2x16 Kanäle verwendbar.

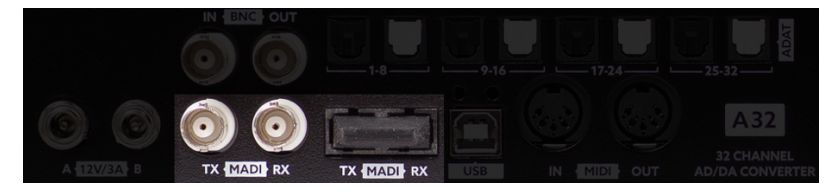

Die A32 erlaubt sowohl den Betrieb mit optischen Glasfaserkabeln (SC Anschluss) als auch mit Koaxialkabeln mit einem Wellenwiderstand 75 Ohm und BNC Steckern.

Beide Kabelarten bieten Vor- und Nachteile. Die Vorteile der Glasfaserverbindung sind neben einer galvanischen Trennung und der Unempfindlichkeit gegen elektromagnetische Einstreuungen die Leitungslänge von bis zu 2km. In einer Sonderversion der A32 in **single mode** können sogar bis zu 10km per Glasfaser übertragen werden. Näheres zur Single Mode Variante erfahren Sie auf Anfrage.

Ein Nachteil der Glasfaser ist die Biegeempfindlichkeit sowie die etwas höheren Kabelkosten.

Das Koaxkabel mit 75 Ohm Wellenwiderstand ist in vielen Umgebungen schon vorhanden und nicht so biegeempfindlich wie die Glasfaser. Allerdings ist seine Länge auf ca. 100m begrenzt.

Bei höheren Frequenzen reicht die Bandbreite von MADI nicht mehr für die volle Kanalzahl aus. Daher werden mehrere Kanäle gebündelt (SMUX Betrieb), um eine hohe Datenrate übertragen zu können. Als Folge verringert sich die Anzahl der übertragbaren Kanäle wie folgt:

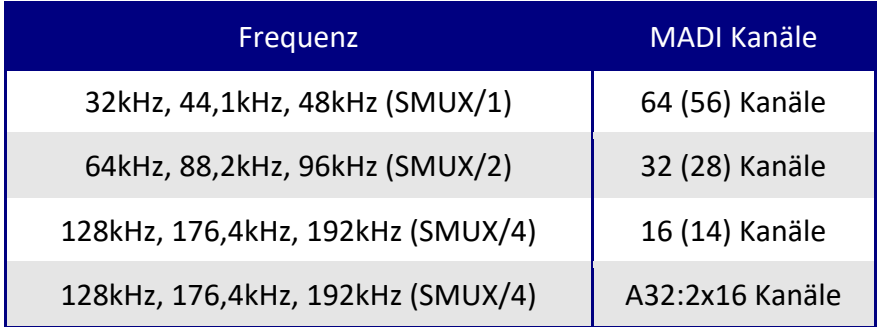

Eine ältere MADI Spezifikation verwendete anstelle der 64 Kanäle nur 56 Kanäle. Dies hatte den Vorteil, dass eine höhere Abweichung der Sample-frequenz erlaubt war (Varispeed, ca. +/- 10%). Diese Kanalzahlen sind in Klammern angegeben Somit konnte auch noch ein Signal mit 53kHz gewandelt werden (48kHz +10%). Heute verzichtet man jedoch eher auf diesen Vorteil und hat dafür die vollen 64 Kanäle zur Verfügung.

Bei SMUX/4 bietet die MADI Schnittstelle nur noch 16 Kanäle. Um jedoch trotzdem alle 32 analogen Kanäle nutzen zu können, haben wir in der A32 einen speziellen SMUX/4 Modus vorgesehen: Dabei wird ADAT und Routing abgeschaltet, und anstatt dessen beide MADI Schnittstellen gebündelt (optisch und coax). Die optische Schnittstelle übernimmt dabei die ersten 16 analogen Kanäle, und die coax Schnittstelle die hinteren 16 Kanäle.

Die A32 erkennt automatisch, ob 64 oder 56 Kanäle empfangen werden. Ob 64 oder 56 Kanäle gesendet werden sollen, kann bei SETTINGS unter **MADI short frame** gewählt werden.

### **A32 Schnittstellen – ADAT**

ADAT ist ein weit verbreiteter digitaler Schnittstellenstandard der Firma Alesis. Er ermöglicht die digitale Übertragung von 8 Kanälen bei 48kHz über eine optische Kunststoffleitung. Die maximale Kabellänge liegt bei 10m.

Bei der Übertragung von Sampleraten höher als 48kHz verringert sich die Anzahl der verfügbaren Kanäle wie bei MADI im SMUX/2 Modus wie folgt:

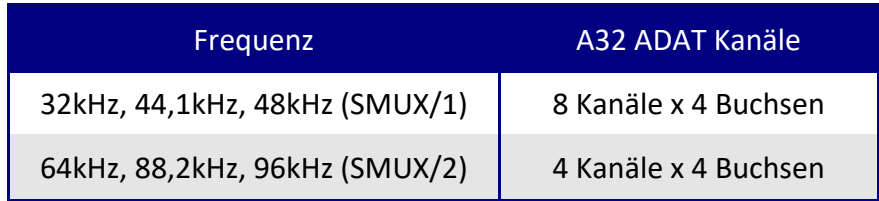

Die A32 verfügt über vier ADAT Ein- und Ausgangspaare, um alle 32 Kanäle bei SMUX/1 transportieren zu können. Die Buchsen mit der weißen Klappe sind die ADAT Ausgänge (Outputs), die Buchsen mit der schwarzen Klappe die ADAT Eingänge (Inputs).

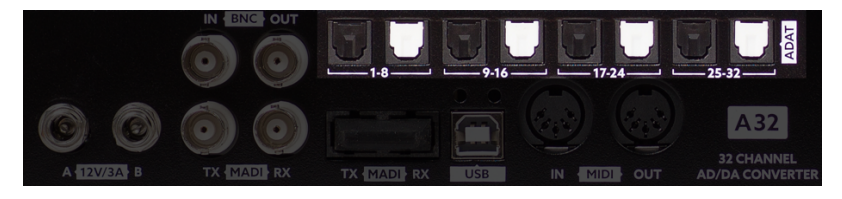

Im SMUX/4 Modus stehen die ADAT I/Os nicht zur Verfügung.

# **A32 Schnittstellen – BNC WORDCLOCK**

Jedes digitale Audio-System benötigt zum Betrieb eine Wordclock. Diese kann das System entweder selbst erzeugen (Master Modus) oder sich nach einem extern zugeführten Takt richten (Slave Modus). In einem Verbund kann nur ein Gerät der Master sein, also die Wordclock erzeugen; alle anderen Geräte müssen sich auf diese Wordclock synchronisieren.

Die A32 kann sowohl eine Wordclock erzeugen, als auch als Slave eine externe Wordclock entgegennehmen.

Dazu kann die im MADI oder ADAT Datenstrom enthaltene Wordclock verwendet werden, oder die Wordclock separat direkt an der BNC IN Buchse angelegt werden.

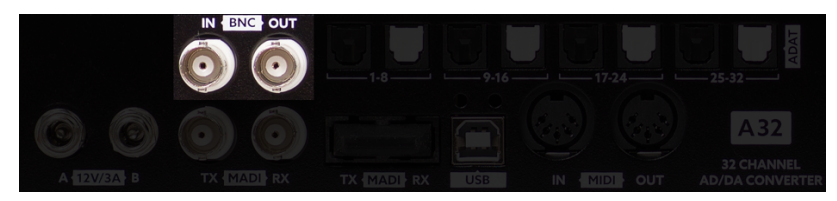

Ob die A32 Master oder Slave sein soll, und woher sie die Wordclock bezieht, kann im CLOCK Bildschirm eingestellt werden.

Bitte achten Sie darauf, dass die Wordclock mit 75 Ohm terminiert sein muss (siehe SETTINGS), außer Sie verbinden alle Geräte mit T-Stücken. In diesem Falle schalten Sie die Terminierung aus und benutzen am Ende der Gerätekette am letzten T-Stück einen 75 Ohm Abschlusswiderstand.

An der BNC OUT Buchse liegt immer das von der A32 aufbereitete und verwendete Wordclock Signal.

#### **USB**

Der USB Anschluss kann zum Fernsteuern der A32 verwendet wurden. Dazu meldet sich die A32 als USB-MIDI Gerät beim PC an.

Updates können ebenfalls über USB eingespielt werden. Besuchen Sie dazu unsere Webseite.

#### **MIDI**

Die A32 besitzt einen MIDI Eingang sowie einen MIDI Ausgang. Darüber können Sie die A32 ebenfalls fernsteuern.

Vorteile der MIDI Verbindung sind die galvanische Trennung, da der MIDI Eingang einen Optokoppler enthält. Sie können auch mehrere A32 über MIDI hintereinanderschalten, um mehrere Geräte gleichzeitig zu steuern.

Eine weitere Anwendung ist das Einbetten / Extrahieren des MIDI Signals in den MADI Datenstrom. Die A32 kann dabei ein im MADI vorhandenes MIDI Signal an der MIDI Buchse ausgeben, und ein ankommendes MIDI Signal in den MADI Strom einbinden. Das interne Routing der MIDI Daten kann im MIDI Bildschirm eingestellt werden.

### **Remote Software**

Über die "RemoteFish" Software (für PC und Mac) können Sie alle Ihre A32 und Pulse16 Geräte von einem Computer aus fernsteuern und überwachen. Zur Steuerung stehen folgende Schnittstellen zur Verfügung:

#### **USB Interface**

Verbinden Sie die A32 über einem USB Kabel mit Ihrem PC. Nach automatischer Installation des USB-MIDI Treibers ist die A32 bereit.

#### **MIDI Interface**

Verbinden Sie dazu die A32 über ein MIDI Interface mit Ihrem Rechner.

### **MADI Interface (MIDI-over-MADI)**

Sie können auch die MADI Verbindung der A32 für MIDI nutzen. Dazu wird das MIDI Signal mit in den MADI Datenstrom eingebunden. Um dieses Feature nutzen zu können, benötigen Sie am anderen Ende der MADI Leitung ein MADI Gerät (z.B. MADI Karte), die dieses Feature ebenfalls unterstützt. Bitte kontaktieren dazu den MADI-Kartenhersteller.

Nach dem Start des Programms sucht die Software automatisch alle Geräte, die per MIDI an den PC angeschlossen sind, und zeigt diese in einer Liste an.

Bitte besuchen Sie unsere Webseite zum Download des Programms und für weitere Informationen: www.ferrofish.de

# **Technische Spezifikationen**

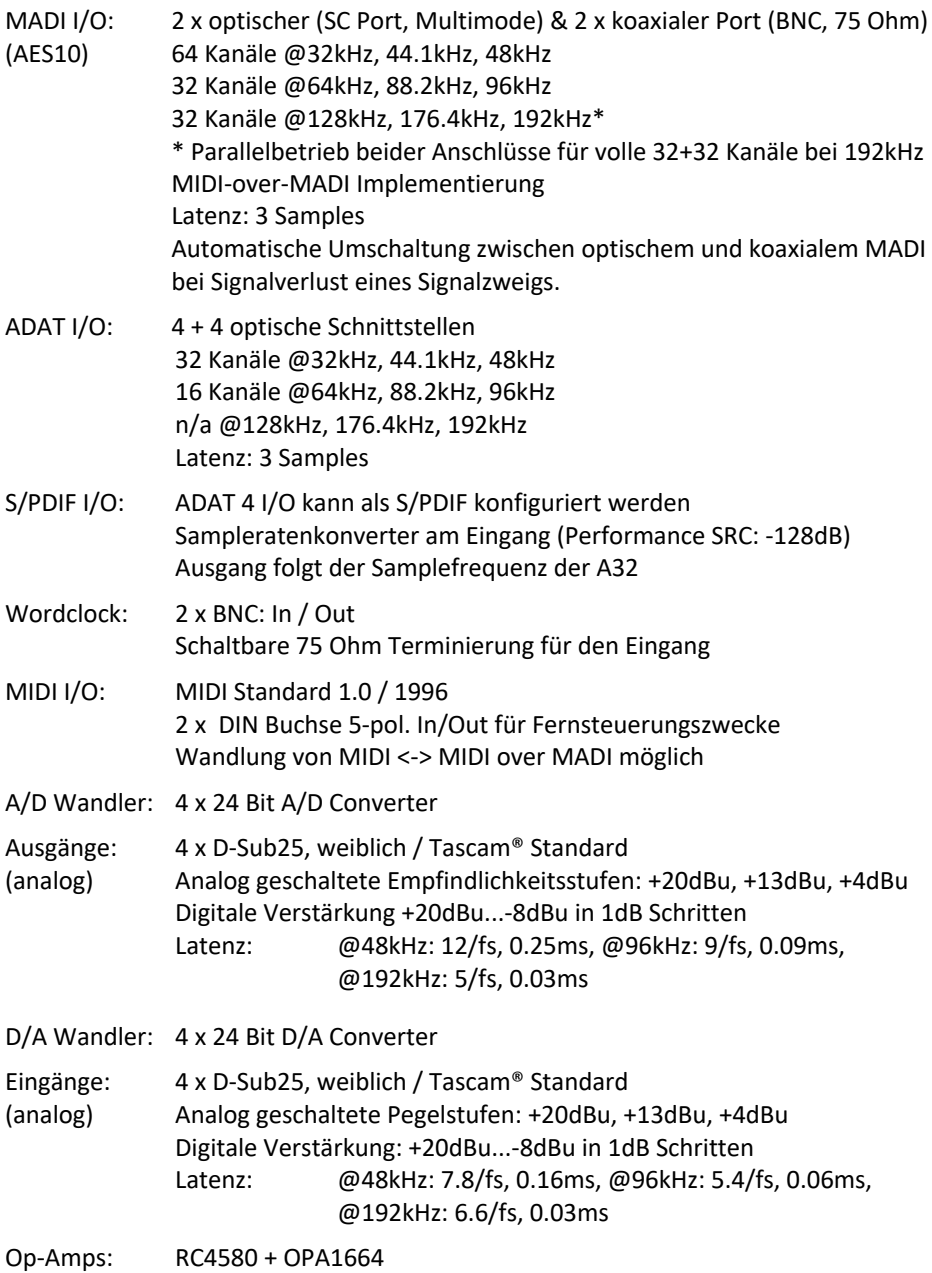

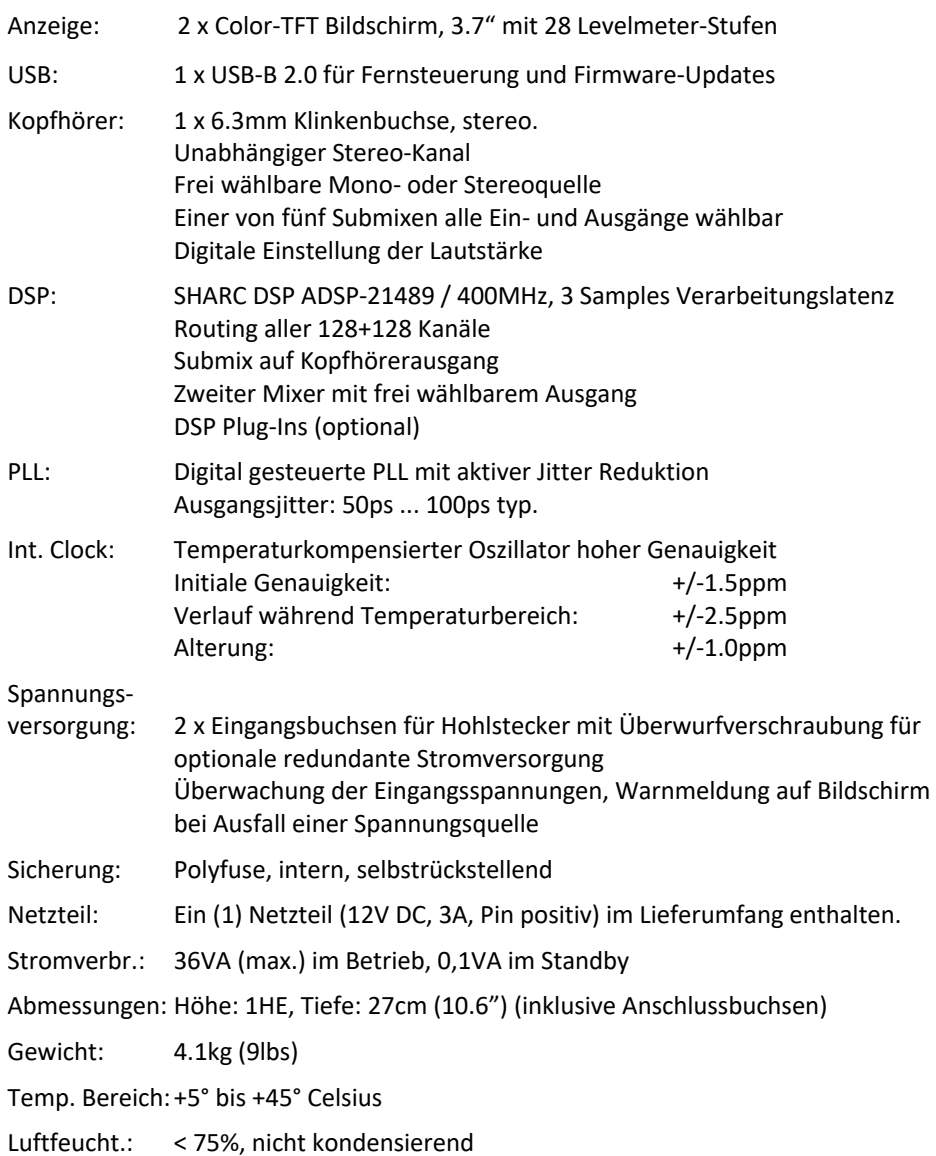

### **CE Konformität**

#### **EMV**

Dieses Gerät wurde von einem Prüflabor getestet und erfüllt die Normen zur Angleichung der Rechtsvorschriften der Mitgliedsstaaten über die elektromagnetische Verträglichkeit (EMV Richtlinie 2014/30/EU) sowie die Niederspannung Richtlinie 2014/35/EU.

#### **RoHs II**

Jede A32 Gerät wurde bleifrei gelötet und erfüllt die Anforderungen der EU-Richtlinie 2011/65/EU und die darin definierten Grenzwerte für gefährliche Stoffe in Elektro- und Elektronikgeräten. Die dieser Erklärung zugrundeliegenden Dokumente sind beim Hersteller lagernd und dort jederzeit einsehbar. Bei einer unautorisierten Veränderung dieses Produktes erlischt die Gültigkeit dieser CE Erklärung!

# **FCC -Erklärung**

Dieses Gerät entspricht Teil 15 der FCC-Bestimmungen. Der Betrieb unterliegt den folgenden zwei Bedingungen: (1) Das Gerät darf keine Interferenzen verursachen, und (2) Das Gerät muss unanfällig gegenüber beliebigen empfangenen Störungen sein, einschließlich solcher, die einen unerwünschten Betrieb verursachen.

#### **Hinweis:**

Das vorliegende Gerät erfüllt die Grenzwertbestimmungen für digitale Geräte der Klasse B nach Teil 15 der FCC-Regeln zur Funkentstörung. Ziel dieser Bestimmungen ist es, beim Betrieb des Gerätes innerhalb einer Wohnumgebung einen angemessenen Schutz gegen störende Interferenzen zu gewährleisten. Dieses Gerät erzeugt und nutzt Hochfrequenzenergie und kann diese auch ausstrahlen. Wird es nicht gemäß den hier gegebenen Anweisungen angeschlossen und genutzt, kann das Gerät Funkübertragungen erheblich stören. Es ist jedoch trotz Befolgen der Anweisungen möglich, dass bei bestimmten Geräten Störungen auftreten. Sollten durch das Gerät Störungen beim Radio- bzw. Fernsehempfang auftreten, was z.B. durch Ein- und Ausschaltung des Geräts geprüft werden kann, versuchen Sie, diese durch folgende Maßnahmen zu beheben:

- Richten Sie die Empfangsantenne neu aus.
- Erhöhen Sie den Abstand zwischen Gerät und Empfänger.
- Schließen Sie das Gerät an eine Netzquelle auf einem anderen Kreislauf an, als dem, an den der Empfänger angeschlossen ist.
- Wenden Sie sich an Ihren Fachhändler oder einen erfahrenen Radio- und Fernsehtechniker für Hilfe.

Die Verwendung eines isolierten Kabels ist zum Einhalten der Grenzwerte der Klasse B im Unterteil B von Teil 15 der FCC-Bestimmungen erforderlich. Nehmen Sie keine Änderungen oder Modifikationen am Gerät vor, es sei denn, dies wird in der Bedienungsanleitung vorgeschlagen.

### **Altgeräteentsorgung**

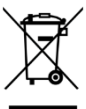

Elektrische und elektronische Geräte dürfen nach der europäischen WEEE Richtlinie 2012/19/EU nicht mit dem Hausmüll entsorgt werden. Der Verbraucher ist gesetzlich verpflichtet diese Geräte am Ende der Lebensdauer an den öffentlichen Sammelstellen oder an die Verkaufsstelle kostenlos zurückzugeben. Einzelheiten dazu regelt das jeweilige Landesrecht. Das o.a. Symbol auf dem Produkt, der Verpackung oder im Benutzerhandbuch weist auf diese Bestimmung hin. Sollte eine Rückgabe zum Recycling nicht möglich sein, kann das Gerät **ausreichend frankiert** an den Hersteller zurückgesendet werden: Ferrofish GmbH, Brüderstrasse 10, 53545 Linz am Rhein, Deutschland.

### **Wartung**

Es befinden sich keine zu wartenden Bauteile in diesem Gerät.

#### **Service**

Reparaturen und Modifikationen dürfen nur durch eine von Ferrofish autorisierte Servicewerkstatt oder durch den Hersteller selbst erfolgen. Eine Liste zertifizierter Servicepartner erhalten Sie auf Anfrage unter: info@ferrofish.com. Es gelten die Servicebedingungen der Ferrofish GmbH.

### **Herstellergewährleistung**

Jede A32 wird von uns einzeln geprüft und einer vollständigen Funktionskontrolle unterzogen. Ferrofish GmbH gewährt eine Herstellergewährleistung von *zwei Jahren*. Als Nachweis dient der Kaufbeleg / Quittung. Bitte wenden Sie sich im Falle eines Defektes an Ihren Händler. Schäden, die durch unsachgemäßen Einbau oder unsachgemäße Behandlung entstanden sind, unterliegen nicht der Gewährleistung und sind bei Beseitigung kostenpflichtig. Schadenersatz-ansprüche jeglicher Art, insbesondere von Folgeschäden, sind ausgeschlossen. Eine Haftung über den Warenwert der A32 hinaus ist aus-geschlossen. Es gelten die allgemeinen Geschäftsbedingungen der Ferrofish GmbH.

#### **Stand der Technik**

Das Produkt und diese Dokumentation werden stets dem aktuellen Stand der Technik angepasst. Änderungen in Schaltung und Konstruktion sind daher ohne Vorankündigung vorzubehalten. Die technischen Daten sowie das Erscheinungsbild können daher gegebenenfalls abweichen.

#### **Haftungsausschluss**

Diese Dokumentation beschreibt den aktuellen Stand der Produktentwicklung. Ferrofish GmbH übernimmt keinerlei Gewähr, weder ausdrücklich noch implizit, für die Richtigkeit des Inhalts der vorliegenden Dokumentation. In keinem Fall haftet die Ferrofish GmbH für jegliche Form von Datenverlust oder Datenfehlern im Rahmen der Nutzung des Produktes oder vorliegender Dokumentation. Insbesondere schließt die Ferrofish GmbH jegliche Haftung für Folgeschäden aus, welche sich aus der Nutzung des Produktes oder der Verwendung der vorliegenden Dokumentation ergeben. Produkt und Dokumentation unterliegen den AGB der Ferrofish GmbH zum jeweils aktuellen Stand.

#### **Warenzeichen**

Die in dieser Dokumentation genannten Marken und Warenzeichen sind, wenn auch nicht explizit genannt, Eigentum ihrer jeweiligen Rechteinhaber. Dies gilt auch dann, wenn im Text der entsprechende Hinweis nicht explizit angebracht ist.

#### **Urheberrechte**

Diese Dokumentation unterliegt dem Urheberrecht. Ein Nachdruck oder eine sonstige Vervielfältigung ist nur nach Genehmigung durch die Ferrofish GmbH gestattet.

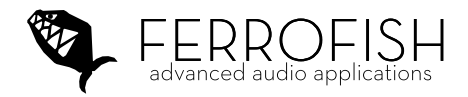

# www.ferrofish.com, info@ferrofish.com Alle Rechte vorbehalten. © 2021 Ferrofish GmbH V1.3i